# **BayLink Voicemail User Guide**

## **LOGIN PROCEDURE**

- **1) Call your BayLink telephone number.**
- **2) When the outgoing greeting starts to play, press 0**
- **3) At the prompt, enter your pass code to complete login**

#### **RETRIEVING VOICE MESSAGES**

- **1) The system will announce the number of New and Saved messages.**
- 2) Press  $\boxed{1}$  to listen to Messages. For each message you have these **options:**

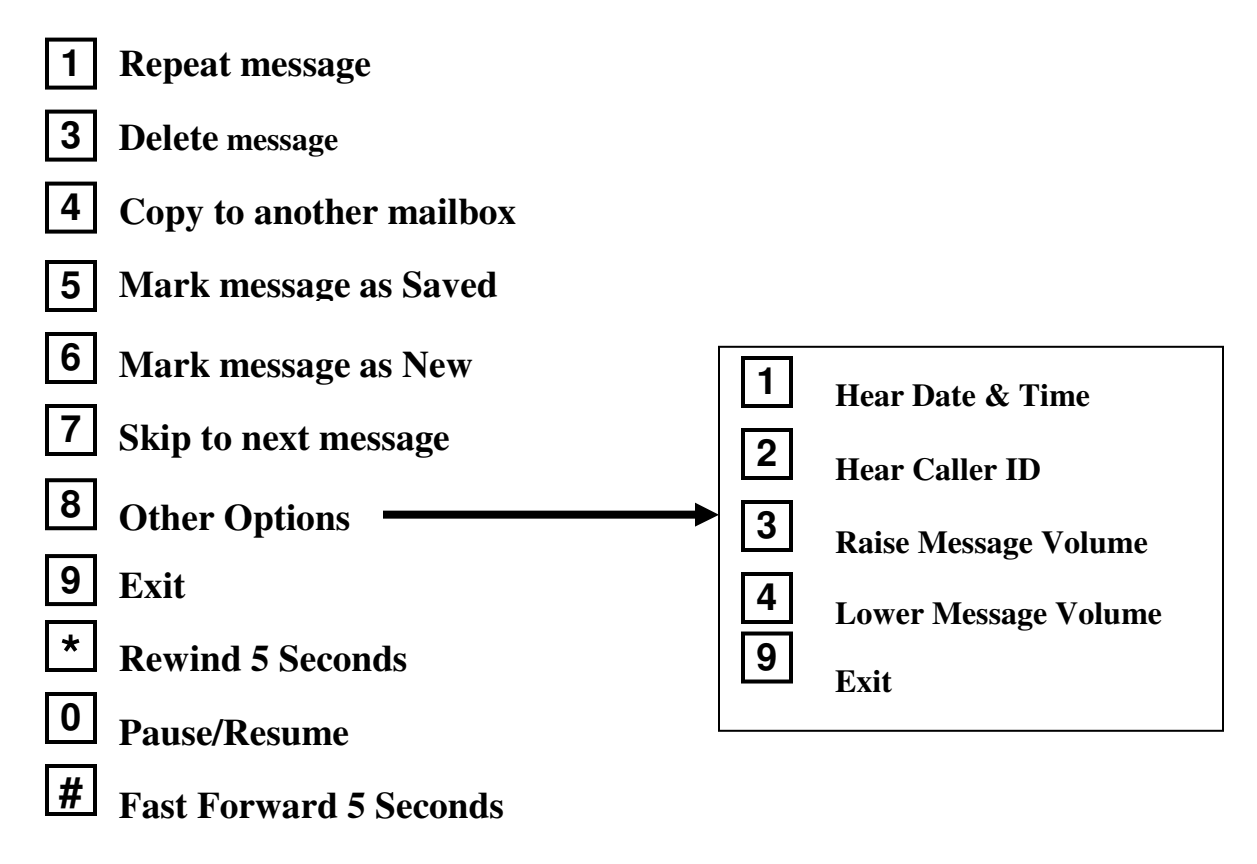

### **USER OPTIONS**

- **1) Login to your message box**
- 2) Press  $\boxed{8}$  to access User Options
- **2) Select from the following** 
	- **1**

**2**

- **To record your outgoing greeting**
- **To record you name tag (for voice notification)**
- **3**
- **To change your pass code**

## **NOTIFICATIONS**

**All BayLink message boxes include a notification feature which alerts you when a new message arrives. Notifications can be sent by email, text message or phone call. Please contact BayLink Customer Service by email or phone for notification setup or changes.** 

 **My BayLink – Working Your Way** 

**At BayLink we firmly believe that voicemail should work the way** *you*  **work. Visit our web site www.mybaylink.com and select 'My BayLink' to learn more about how your BayLink service can be customized for your individual needs.** 

#### **Need Help?**

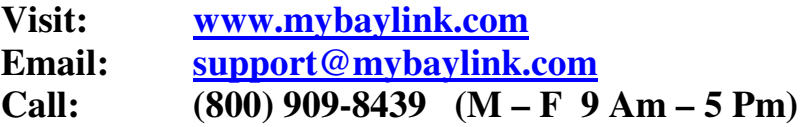